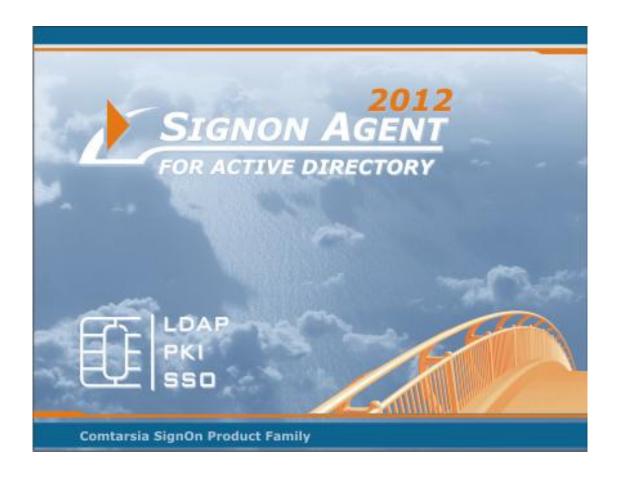

# Comtarsia SignOn Agent for Active Directory 2012

# **Manual**

Version: 6.0.1.0, 6 th May, 2013

# **Contents**

| 1. Int | roduction                            | 3  |
|--------|--------------------------------------|----|
| 2. Ins | stallation                           | 4  |
|        | Manual Installation                  |    |
|        | omtarsia Management Console (ComtMC) |    |
|        | Update Notification                  |    |
| 3.2    | SOA Security                         | 6  |
| 4. Cc  | onfiguration Parameters              | 7  |
| 4.1    | Sync Policies                        | 7  |
| 4.2    | Security Agent                       | 9  |
| 4.3    | Group-mapping                        | 10 |
| 4.4    | Variables                            | 11 |
| 4.5    | Logging                              | 14 |
|        | Licensing                            |    |
| 5. Dis | sclaimer                             | 17 |

# 1.Introduction

Automated Active Directory Account Management triggered by Logon Client, Web Gateway and LDAP Directory Replicator via the SignOn Proxy Service.

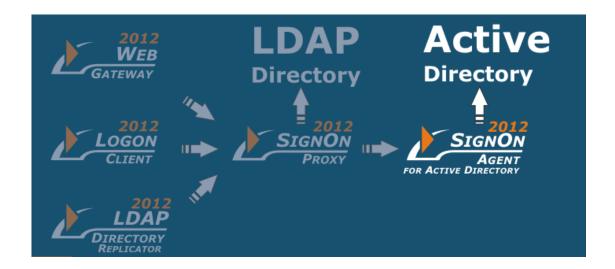

Supported Platforms:

Windows Server 2008 / 2012 Domain Controllers or remote access to Domain Controllers

# 2. Installation

## 2.1 Manual Installation

An installation or an update is done using the installation program "SOS2012-6.0.x.4.exe". When updating, the configuration is preserved and the license key will only be replaced if the validity of the installed key is shorter than the validity of the key shipped with the installation program. (Bought license keys usually won't be replaced.)

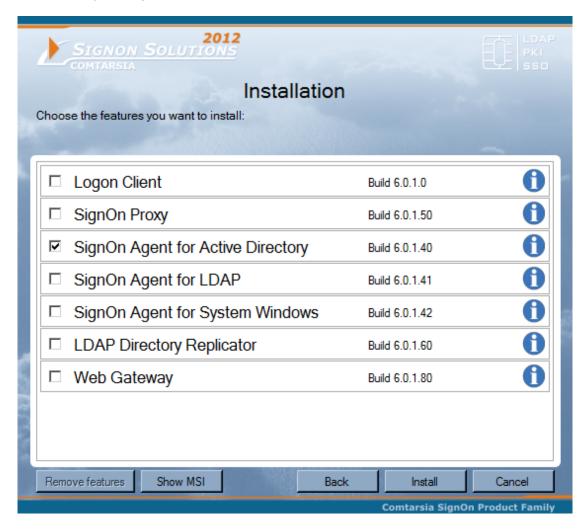

After the installation, the configuration utility "Comtarsia Management Console" is started. See: <u>Comtarsia Management Console (ComtMC)</u>

# 3. Comtarsia Management Console (ComtMC)

The Comtarsia Management Console (ComtMC) can be accessed trough the Start menu.

On the first start of the ComtMC one will be asked whether "automatic update checking" should be enabled or disabled. If there's no direct internet connection (internet accessible without proxy server), it's advisable to disable automatic update checking for now. This setting can be adjusted at a later time. See: <a href="Update Notification">Update Notification</a>

# 3.1 Update Notification

The version checking and notification is performed each time the ComtMC is started.

If there's no direct internet connection (internet accessible without proxy server), it's advisable to disable automatic update checking for now. The update check is carried out exclusively over http://update.comtarsia.com

A manual check (Check for update now) can be triggered via the "Update" tab of the ComtMC.

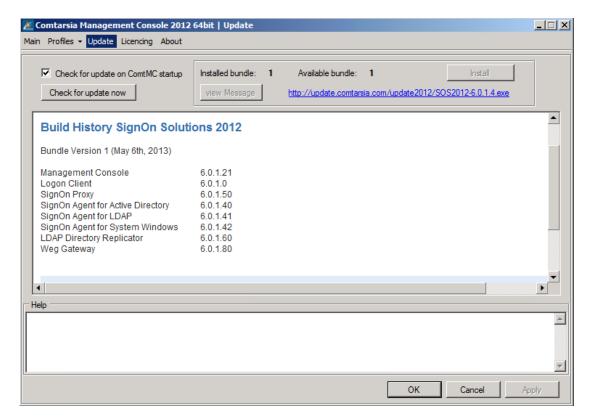

# 3.2 SOA Security

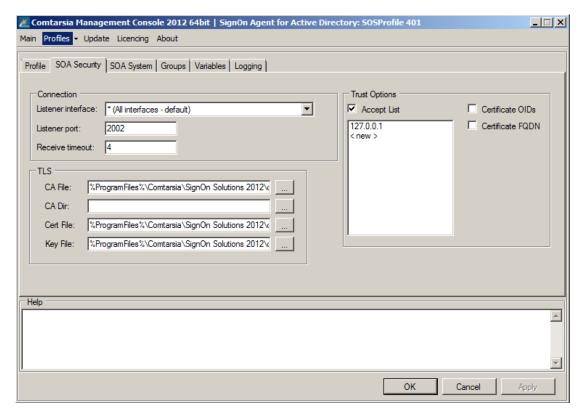

The <u>Listener interface</u> defines the permitted SignOn Proxy request interface.

The <u>Accept List</u> defines SSL verification options for the communication between the SignOn Proxy and the SignOn Agent.

<u>TLS</u> defines the transport layer security certificates for the SignOn Gate communicate (SignOn Proxy-Logon Client; SignOn Proxy-SignOn Agent).

# **4. Configuration Parameters**

# 4.1 Sync Policies

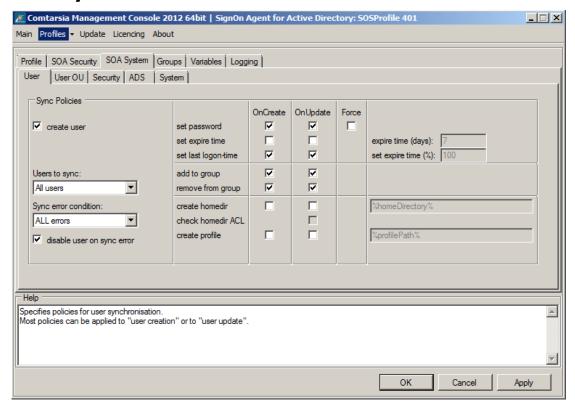

<u>Create User</u> defines if a user should be created or only existing users should be updated.

Active Directory user accounts created or updated by the Signon Agent gets a synchronization time stamp starting with "SERV\_TEMP\_USER".

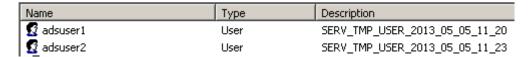

The <u>user to sync</u> setting defines if all users or only users with the description "SERV\_TMP\_USER" should be updated.

The setting SERV\_TEMP\_USERs results that only automatic created users by the SignOn Agent are managed by the Agent.

With the setting "All users" the description of any user account is overwritten on each synchronization request.

The <u>Sync error condition</u> defines when a sync error is stated and reported back to the client.

LogonUser fails: only treats a failed logon after setting this user's password as a sync error.

ALL errors: treats all errors as sync error. i.e.: The Agent wasn't able to update the users's group membership.

If <u>Disable user on sync error</u> is enabled, the user will be disabled if a sync error is met the sync error condition setting.

### set password

OnCreate: The password is set when the user is created.

OnUpdate: The password is updated only if the logon fails with the requested password.

Force: The password is set on each signon request. This setting is not recommended by default, because it costs a little more performance, but it can be necessary under certain circumstances.

### set expire time

OnCreate / OnUpdate; the Active Directory user account expiration time is set. <a href="mailto:expire-time">expire time (days):</a> Specifies in how many days users should expire.

This time is set in the AD user object.

set expire time (%): Specifies how much time of "expire time" has to be left so that "expire time" will be set again.

100% = always.

50% = if half, or less then half of expire time is left for the user to expire, the expire time will be set again.

This option can be set to less then 100% to reduce Active Directory replications on extensive Active Directory environments.

### set last logon-time

OnCreate / OnUpdate; the Active Direcory user account last logon time is set.

### add to group

OnCreate / OnUpdate; defines if a user should be added to a Active Directory group according to the group-mapping function.

### remove from group

OnCreate / OnUpdate; defines if a user should be removed from a Active Directory group according to the group-mapping function.

### create homedir

OnCreate / OnUpdate; specifies the path to the home directory to create. This value can contain variables. Example: C:\home\%USERNAME% or \\server1\homedirectories\%USERNAME%

### check homedir ACL

OnCreate / OnUpdate; the ACL of the logging on user is applied to the users home directory folder.

The required inheritable file permission and share rights must be applied to the parent folder manually.

### create profile

OnCreate / OnUpdate;

Specifies the path to the user profile to create.

This value can contain variables. Example: C:\profiles\%USERNAME% or \\server1\homedirectories\%USERNAME%

The required inheritable file permission and share rights must be applied to the parent folder manually. The ACL of the logging on user is applied by the windows client itself.

# 4.2 Security Agent

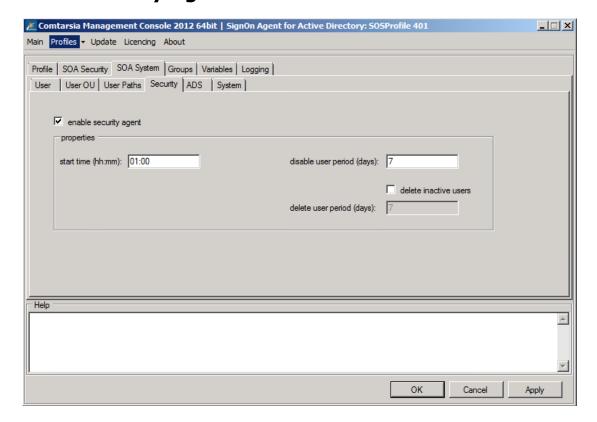

Active Directory user accounts created or updated by the Signon Agent gets a synchronization time stamp starting with "SERV TEMP USER".

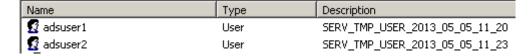

To disable or/and delete inactive user accounts the Security Agent setting can be used.

### start time (hh:mm):

Specifies at which time of the day the Security Agent should process.

### disable user period (days):

Specifies after how many days of inactivity a user should be disabled.

### <u>delete user period (days):</u>

Specifies after how many days of inactivity a user should be deleted. It must be considered that deleted user accounts automatically recreated with a new SID by the SignOn Agent the next time the user is logs on. To avoid access problems by wrong folder or file ACL's by the home directory the delete user period should be defined rather longer and the user expiration and the disable user function should be used instead within the ordinary managed period of a user accounts.

# 4.3 Group-mapping

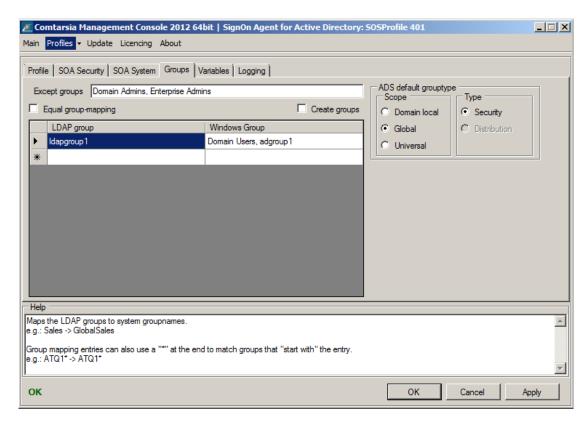

The group-mapping functions allows assign active directory group membership depending of the LDAP group membership of LDAP user. The LDAP group list are sent to the SignOn Agent via the the internal variable \_\_GROUP\_\_. By using the variable manger information of Idap attributes or from another sources can be added to this list by using the variable manager.

The parameter <u>Except groups</u> defines a comma separated list of group names for which no operation should be carried out. (The user won't be added to, nor removed from these groups.)

The parameter ADS default grouptype defines whether Domain local, Global or Universal groups should be used.

If Equal group-mapping is enabled, the group names won't be altered by the mapping list. Each LDAP Group will be mapped to a system group one-to-one. Otherwise, a manual "group mapping" list can be specified. (also see: <a href="LDAP-groups">LDAP-groups</a> and <a href="AttributeBasedGroups">AttributeBasedGroups</a> on the SignOn Proxy configuration)

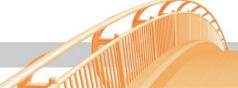

### 4.4 Variables

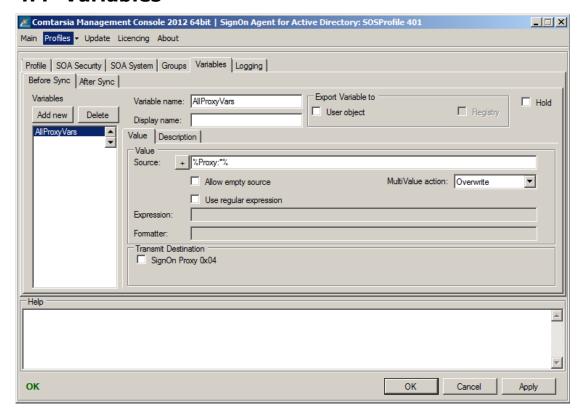

Variables are placeholders for variable values which can be obtained from different sources and processed and exchanged between the products within the Comtarsia product family. The values can also be exported to the respective target systems.

Examples for possible sources: LDAP user object; Windows registry, Computer environment variables, internally provided values.

Examples for possibe export targets: Attributes of the Windows user object (ie. comment, home/profile path, full name); user environment.

The variables can be used/modified at two different points in time which are defined by the tabs "Before Sync" and "After Sync".

<u>Before Sync</u>: Variables will be accessed before the user synchronisation (thus they can also be sent to the SignOn Proxy/SignOn Agent)

After Sync: Variables will be processed after the user synchronisation Thus values can be sent back by the SignOn Agent/SignOn Proxy and processed.

The variables will also be processed in order (from top to bottom). The up/down arrow buttons can be used to change that order.

The <u>Variable name</u> specifies the name of the variable. If the value has to be exportet, the name has to match with the name of the target variable and/or the name of the target attribute.

The <u>Display name</u> specifies the name to be displayed in the variables list (at the left side). This parameter is used by the configuration utility only and is meant to help organising the variables.

Via "Export Variable to", variables can be exported to different target systems.

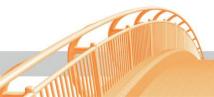

<u>User object</u>: The value of the user obect (with the name of the value) will be set to the value of the variable.

<u>User environment</u>: The variable will be exported into the user environment (Windows environment variable).

With Hold variables can be disabled temporarly.

### **Value**

The <u>Source</u> defines the source/data of the variable. This field can contain text as well as other variables (between two '%'). To use '%' as part of the value '%%' has to be used and will be replaced by '%' rather than used as a variable. The "+" button offers a dialog to add easy-to-use variable source templates.

The <u>MultiValue action</u> defines how to handle multi value variables (variables which represent an array).

Overwrite: A possibly existing value will be overwritten.

Delete: The variable will be deleted.

DeleteValue: The resulting value will be removed from the existing variable (array).

AddValue: The resulting value will be added to the variable (array). (ie. to add a group to the existing list of groups)

<u>Use regular expression</u> enabled the 'regular expressions' functionality for this variable..

<u>Expression</u> defines the regular expression which has to be applied to the resolved value (content/data) of the source. If the source also contains variables, these will be replaced before the regular expression is applied.

The <u>Formatter</u> defines how to build the resulting value by applying the regular expression on the source value.

The <u>Index</u> can be used to refer to a specific match if a necessarily more ambiguous regular expression results in more than one match. Usually the index is 0 unless it's impossible to make the regular expression specific enough to result in only 1 match.

The <u>Flags</u> is a bitmask which specifies the operation mode of the regular expression.

### Valid Flags:

```
match default
                           0x00000001, /* first is not start of line */
match not bol
                           0x00000002, /* last is not end of line */
match not eol
                           0x00000004, /* first is not start of buffer
match not bob
                         0 \times 00000008, /* last is not end of buffer */
match not eob
                          0 \times 00000010, /* first is not start of word */
match not bow
match_not_bow 0x00000010, /* first is not start of word match not eow 0x00000020, /* last is not end of word */
match not dot newline 0x00000040, /* \n is not matched by '.' */
match_not_dot_null 0x00000080, /* '\0' is not matched by '.' */
match_prev_avail 0x00000100 /* *--first_is_a_valid_oversesion
                          0 \times 00000100, /* *--first is a valid expression
match prev avail
* /
                          0x00000200, /* internal use */
match init
                           0 \times 00000400, /* don't care what we match */
match any
                           0x00000800, /* string can't be null */
match_not_null
```

```
match continuous
                      0x00001000, /* each grep match must continue
                                  /* uninterupted from the previous
one */
match partial
                      0x00002000, /* find partial matches */
                      0x00004000, /* stop after first match (grep)
match stop
V3 only */
match not initial null 0x00004000, /* don't match initial null, V4
only */
match all
                      0x00008000, /* must find the whole of input
even if match any is set */
{\tt match\_perl} 0x00010000, /* Use perl matching rules */
                      0x00020000, /* Use POSIX matching rules */
match posix
                      0x00040000, /* don't trap marked subs */
match_nosubs
                      0x00080000, /* include full capture
match extra
information for repeated captures */
match single line 0x00100000, /* treat text as single line and
ignor any \n's when matching ^ and $. */
0x00400000, /* unused */
0x00800000, /* unused */
match_unused2
match_unused3
                      0x00800000,
match max
                    U,
O,
                                 /* perl style replacement */
format perl
                                 /* ditto. */
format default
                     0x01000000, /* sed style replacement. */
format sed
                      0 \times 02000000, /* enable all extentions to
format_all
sytax. */
                     0x04000000, /* don't copy non-matching
format no copy
segments. */
format first only
                      0x08000000, /* Only replace first occurance.
* /
                      0x10000000, /* internal use only. */
format is if
format_literal
                      0x20000000, /* treat string as a literal */
```

### **Transmit Destination**

The <u>Transmit Destination</u> specifies to which other Comtarsia SignOn products this variable should be sent to. (Invalid destinations are greyed out)

If the <u>Transmit Destination</u> 'SignOn Agent 0x8' is set (only possible on the SignbOn Proxy) the option <u>Domains</u> can be used to specify to which SignOn Agent domains this variable should be sent. If this field is empty, the variable will be sent to all SignOn Agents.

# 4.5 Logging

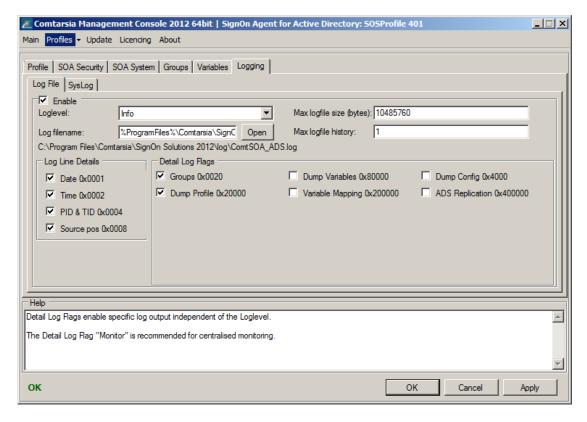

### Log File Enable

Enables/disables writing to the log file.

### Loglevel

The LogLevel defines the verbosity of the log written to the specified file. The "detail log flags" are handled independently of the LogLevel.

Eg: It's perfectly valid to use "LogLevel"=None, and "Detail Log Flags"=Monitor to only log "monitoring"-messages.

- None: No logging, except detail log flags.
- Error: Only errors and specified detail log flags.
- Exception: As Error, and exception messages.
- Warn: As Exception, and warnings.
- Info: As Warn, and additional information
- Detail MSG: Everything (except unspecified log flags which have to be enabled separately)

### Log filename

Defines the path to the log file.

### Max logfile size

Defines the size at which the logfile should be rotated.

### Max logfile history

Defines the amount of logfiles to be rotated.

### Detail Log Flags

Detail Log Flags enable specific log output independent of the Loglevel. The Detail Log Flag "Monitor" is recommended for centralized monitoring.

### Log Line Details

Defines which details are to be included in each log line.

- Date
- Time
- PID & TID: Process and thread ID.
- Source pos: The position (line) in the source code.

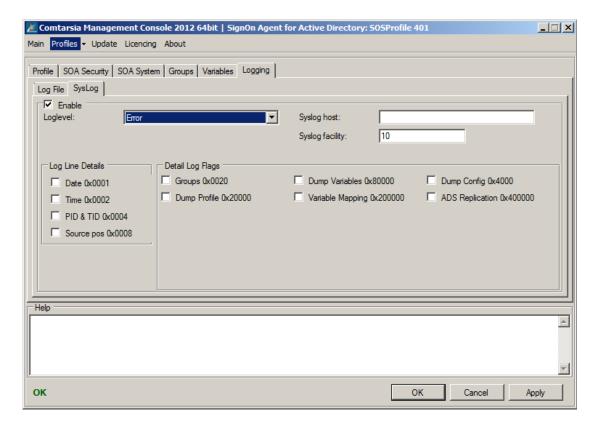

### **SysLog** Enable

Enables/disables forward of log messages to a syslog server.

The LogLevel defines the verbosity of the log written to the specified file. The "detail log flags" are handled independently of the LogLevel.

E.g.: It's perfectly valid to use "LogLevel"=None, and "Detail Log Flags"=Monitor to only log "monitoring"-messages.

- None: No logging, except detail log flags.
- Error: Only errors and specified detail log flags.
- Exception: As Error, and exception messages.
- Warn: As Exception, and warnings.
- Info: As Warn, and additional information
- Detail MSG: Everything (except unspecified log flags which have to be enabled separately)

### Syslog host

Defines the central SysLog host to which the SysLog messages will be sent.

### Syslog facility

Specifies the SysLog facility of the log messages.

### **Detail Log Flags**

Detail Log Flags enable specific log output independent of the Loglevel. The Detail Log Flag "Monitor" is recommended for centralized monitoring.

### Log Line Details

Defines which details are to be included in each log line.

- Date
- Time
- PID & TID: Process and thread ID.
- Source pos: The position (line) in the source code.

# 4.6 Licensing

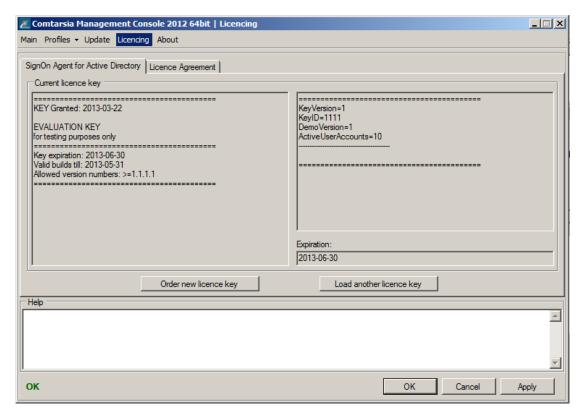

Displays information about the installed license key. The button "Load another license key" opens a file chooser dialog and copies the specified license key to the directory %ProgramFiles%\Comtarsia\SignOn Solutions 2012\Key.

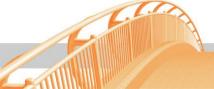

# 5. Disclaimer

All pages are subject to copyright and may only be copied or integrated in own offers with the written permission of Comtarsia IT Services.

All Rights reserved.

Subject to changes without notice!

Comtarsia IT Services does not give any assurance or guarantee for other websites, to which we refer in this manual. If you access a non-Comtarsia IT Services Website, it is an independent site beyond our control. This is also valid, if this site contains the Comtarsia IT Services logo.

In addition, a link from our site to another does not mean that we identify ourselves with their content or support their use.